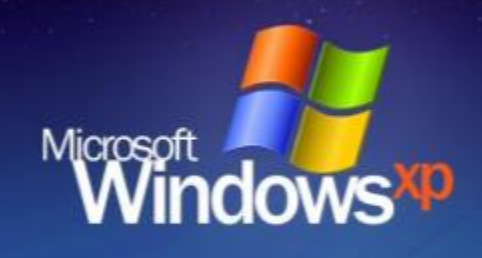

## 13.03.2020

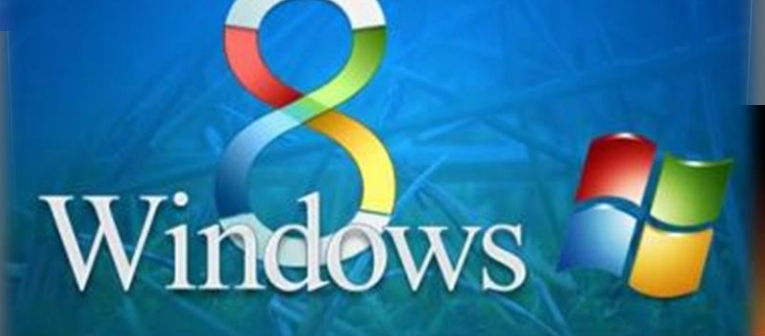

Фатхутдинова Светлана Динисламовна, учитель информатики МБОУ гимназии №1 г.Липецка

Windows<sub>7</sub>

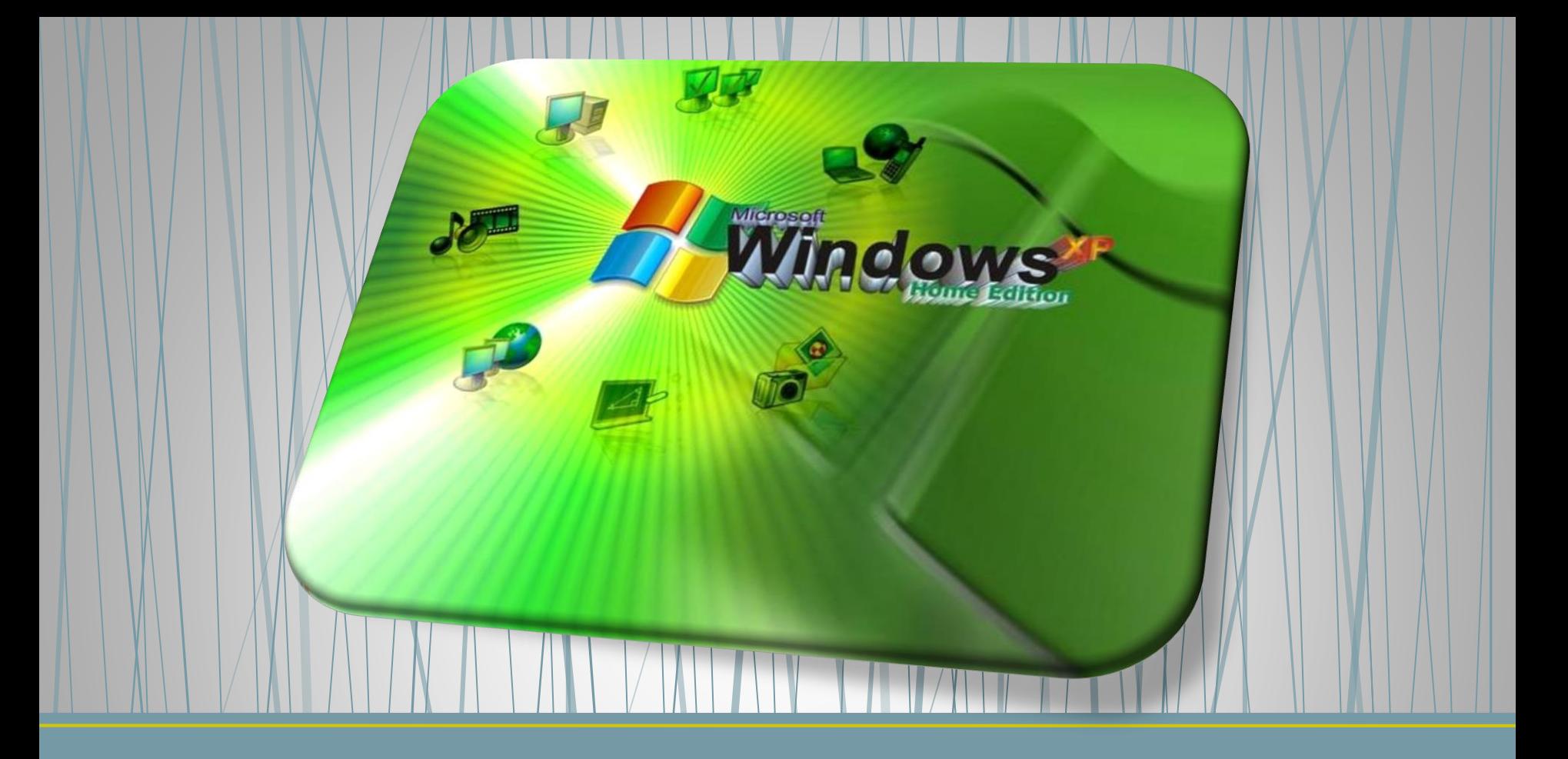

Графический интерфейс операционных систем и приложений

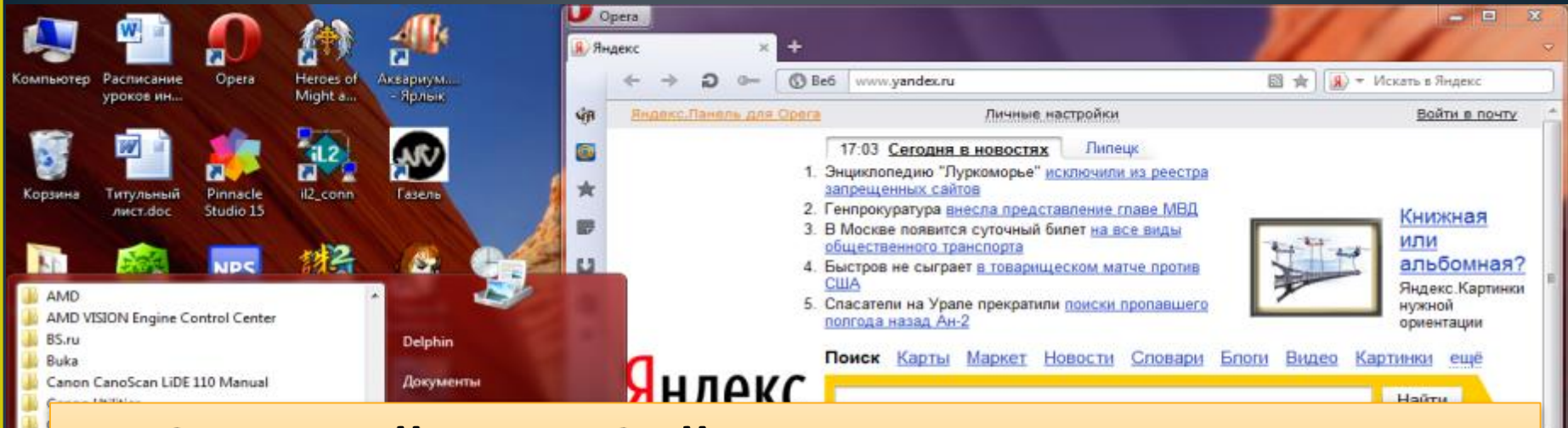

### Графический интерфейс позволяет осуществлять взаимодействие человека с компьютером в форме диалога с использованием окон и меню.

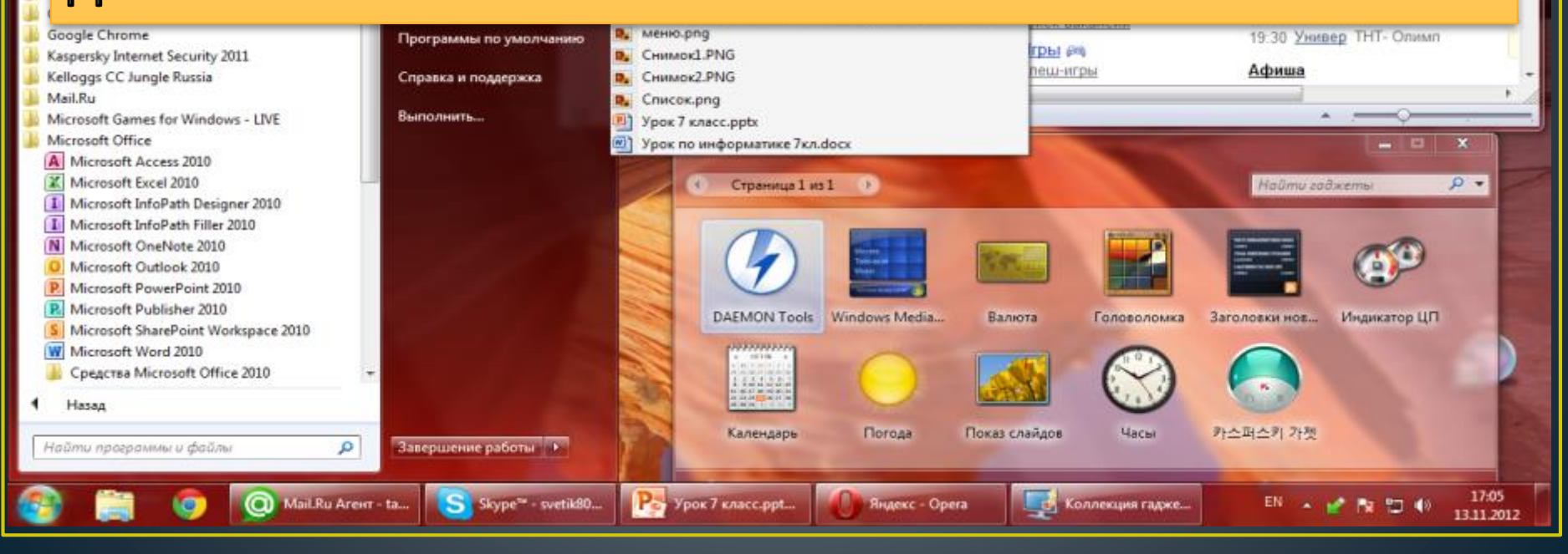

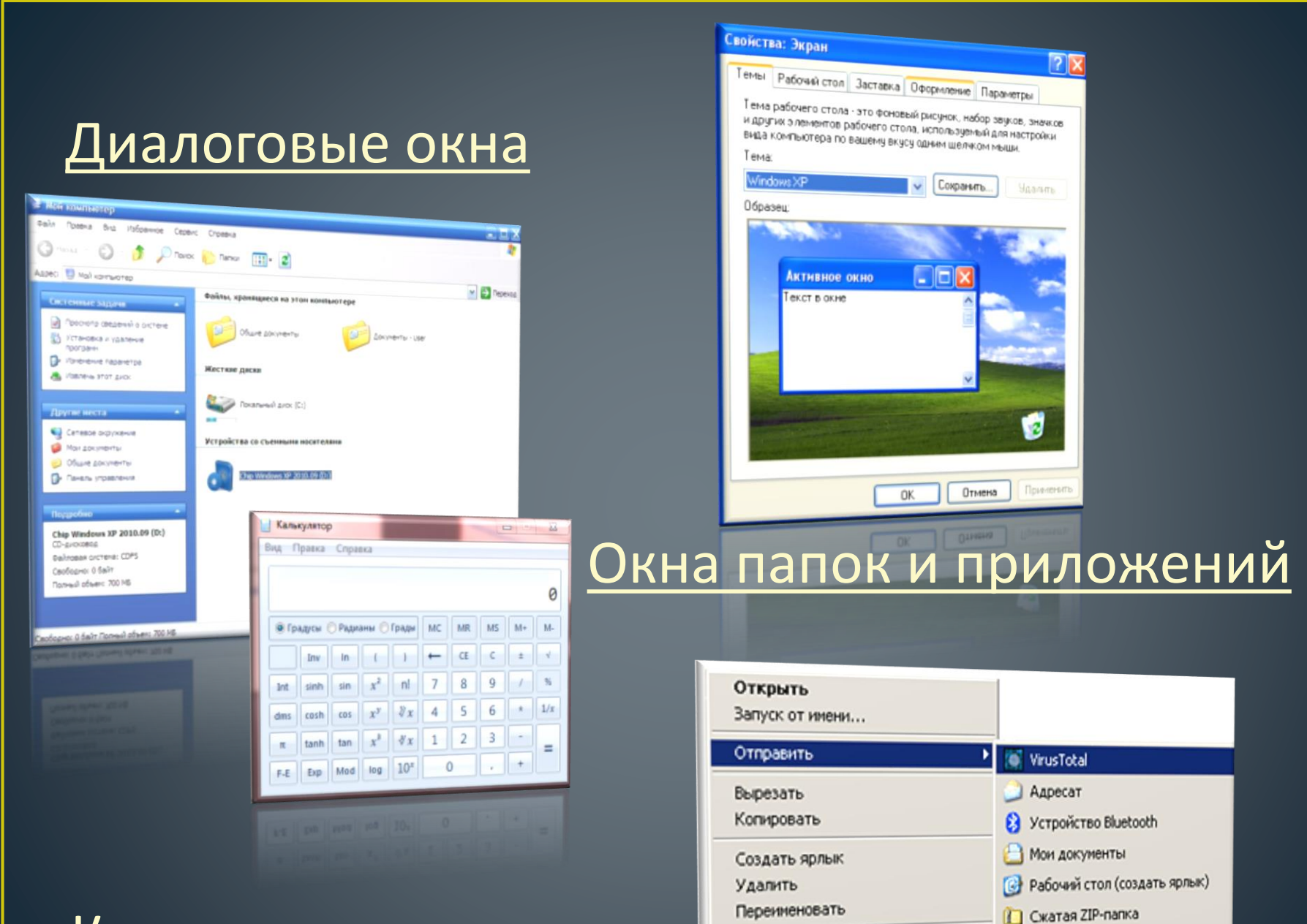

Свойства

#### Контекстные меню

DVD-RAM AMOKOBOA (D:)

DVD-RAM дисковод (D:)

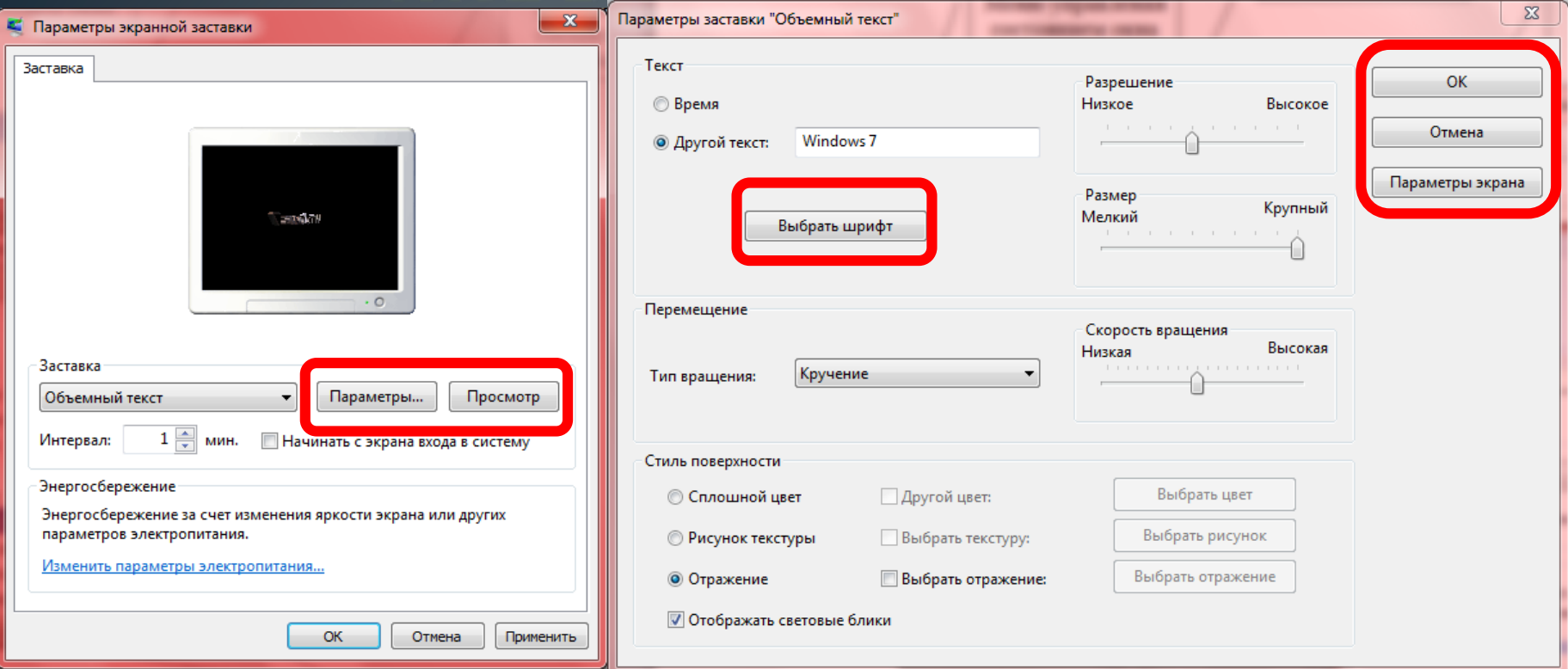

## Управляющие элементы: **Кнопка** – обеспечивает выполнение того или иного действия, а надпись на кнопке поясняет ее назначение

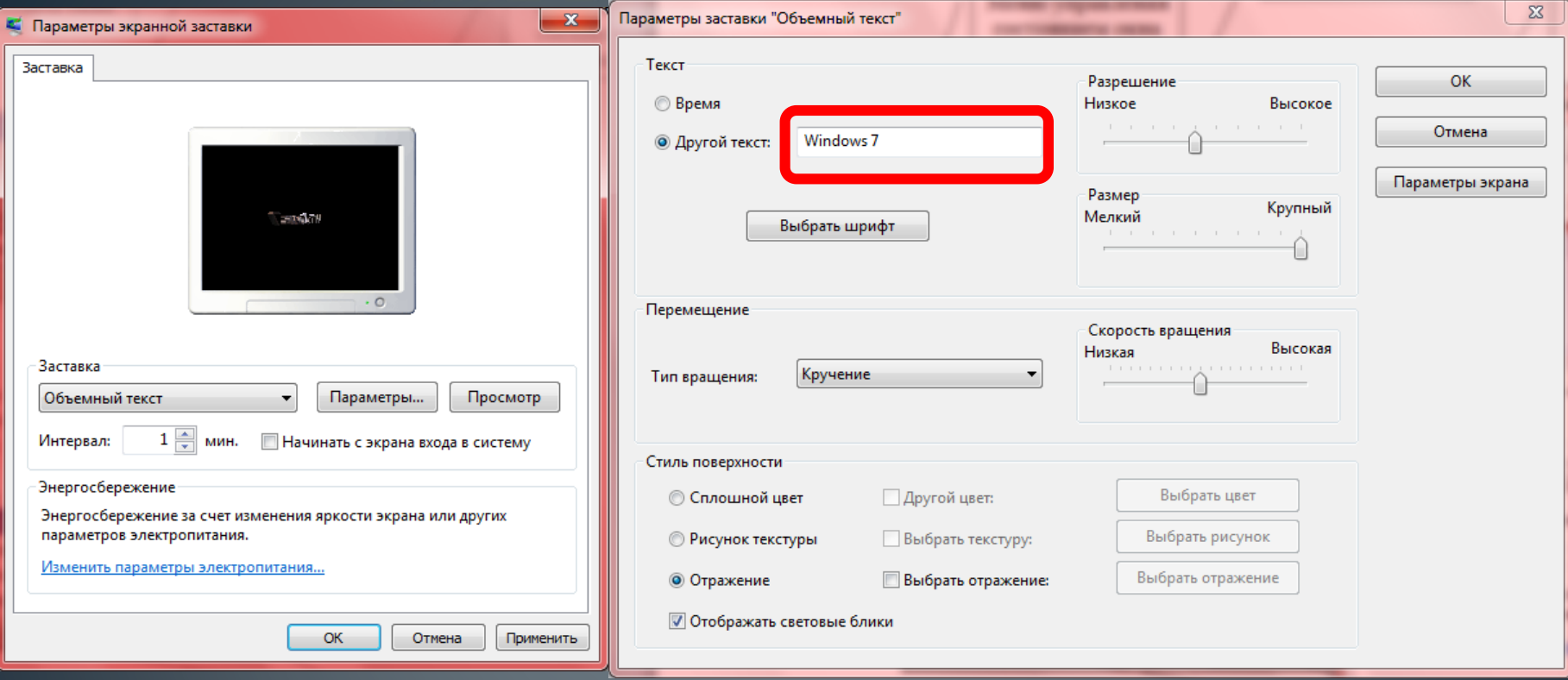

## Управляющие элементы: **Текстовое поле** – в него можно ввести последовательность символов

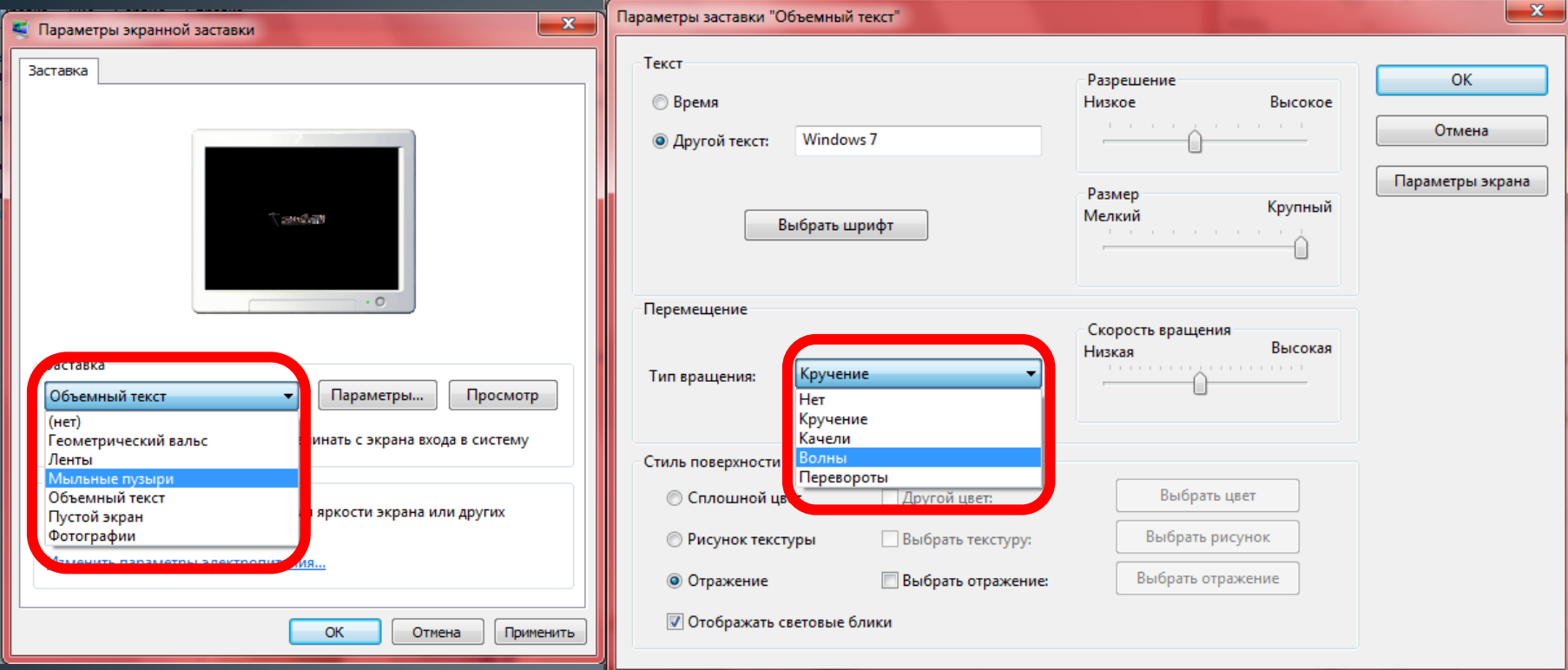

Управляющие элементы: **Раскрывающийся список** – представляет собой набор значений и выглядит как текстовое поле, снабженное кнопкой с направленной вниз стрелкой

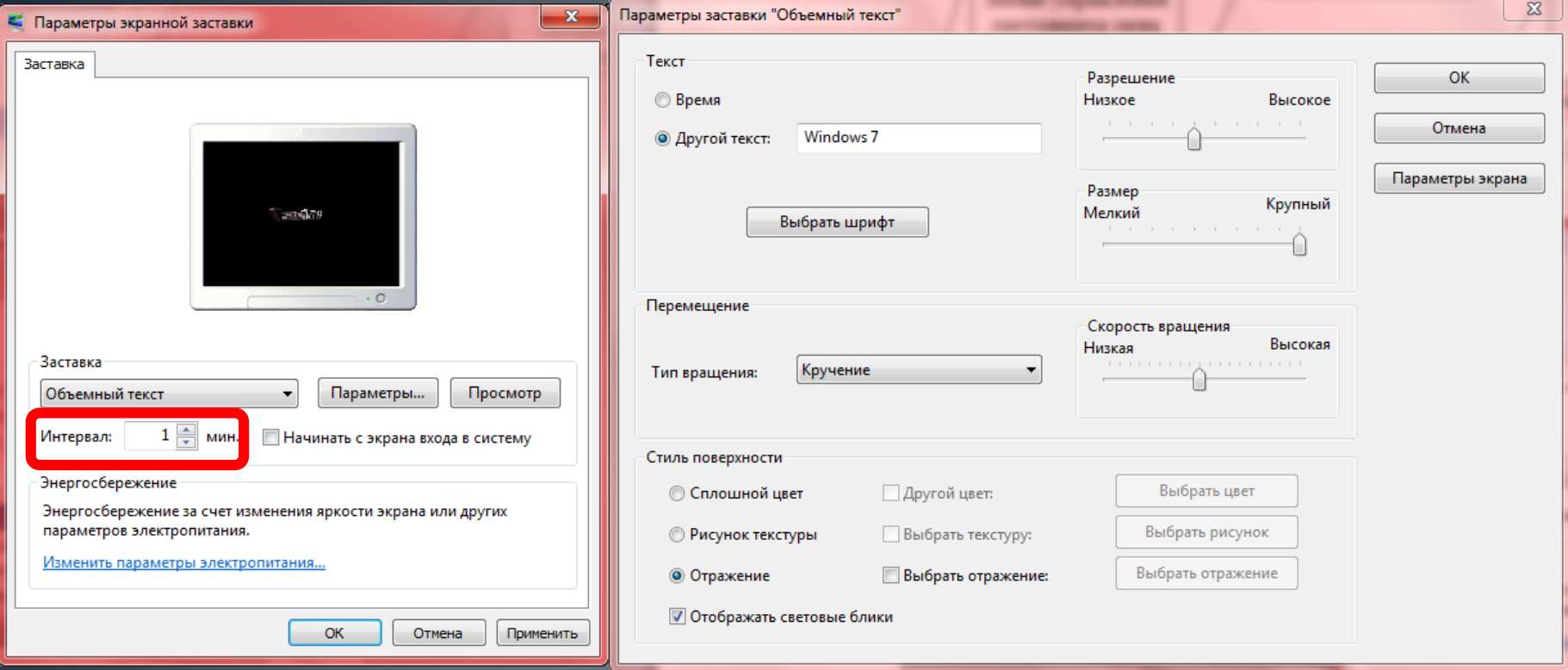

Управляющие элементы: **Счетчик** – представляет собой пару стрелок, которые позволяют увеличить или уменьшить значение в связанном с ним поле

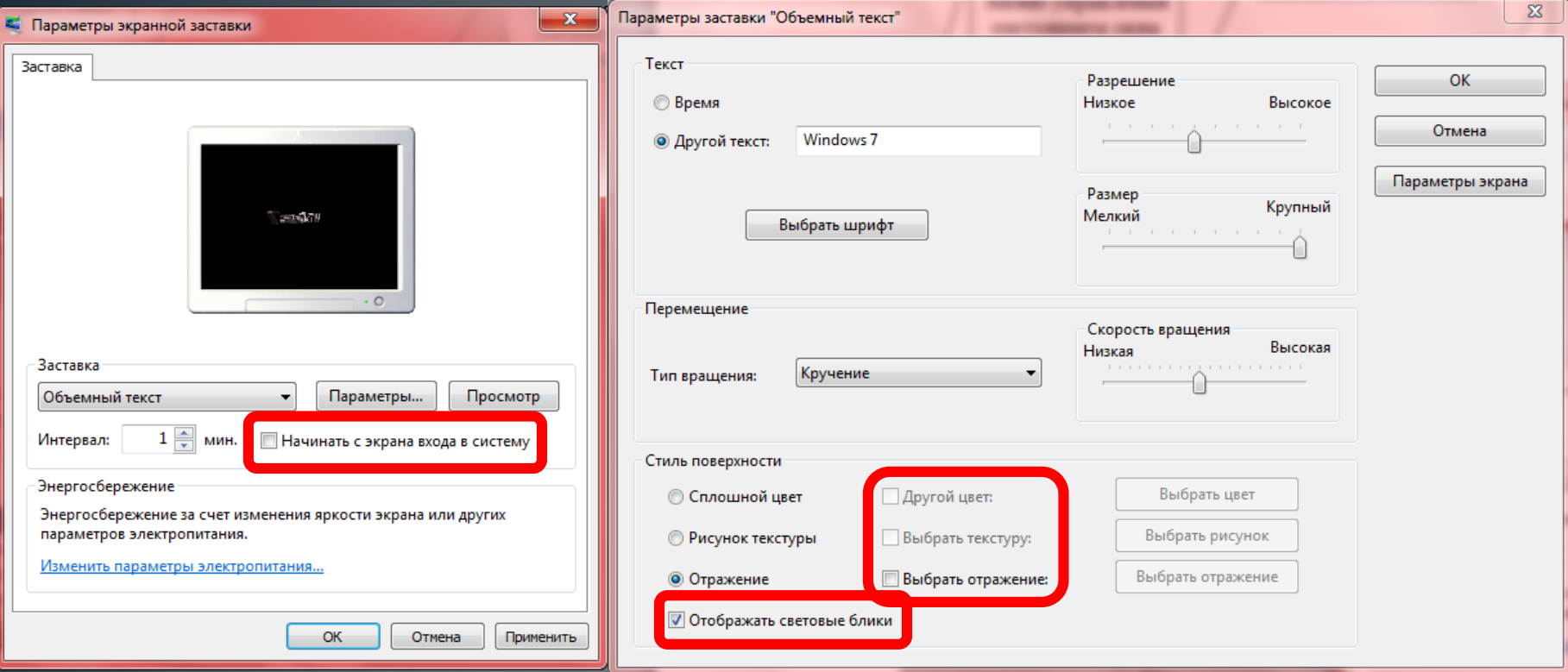

Управляющие элементы: **Флажок** – обеспечивает присваивание какомулибо параметру определенного значения. Флажки могут располагаться как группами, так и поодиночке.

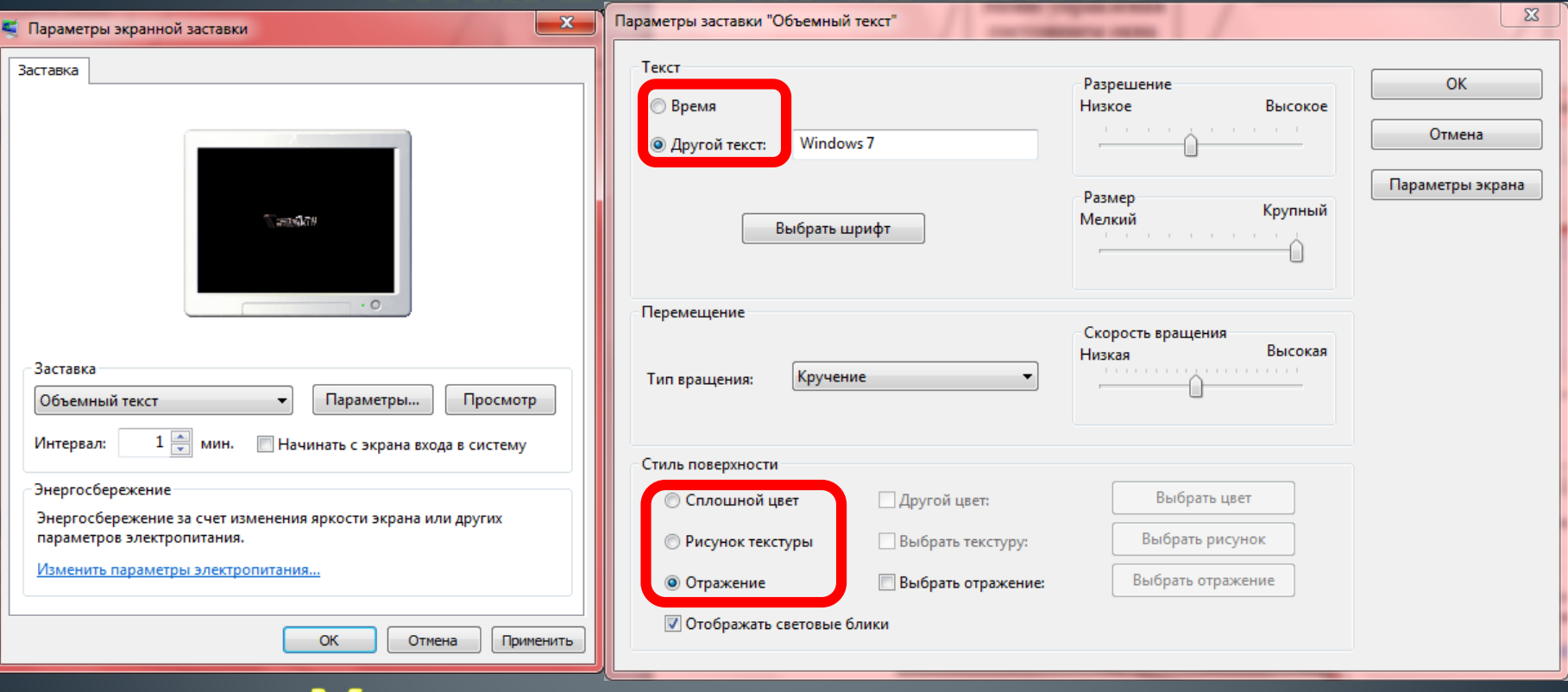

## Управляющие элементы: **Переключатель** – служит для выбора одного из взаимоисключающих вариантов, варианты выбора представлены в форме маленьких белых кружков.

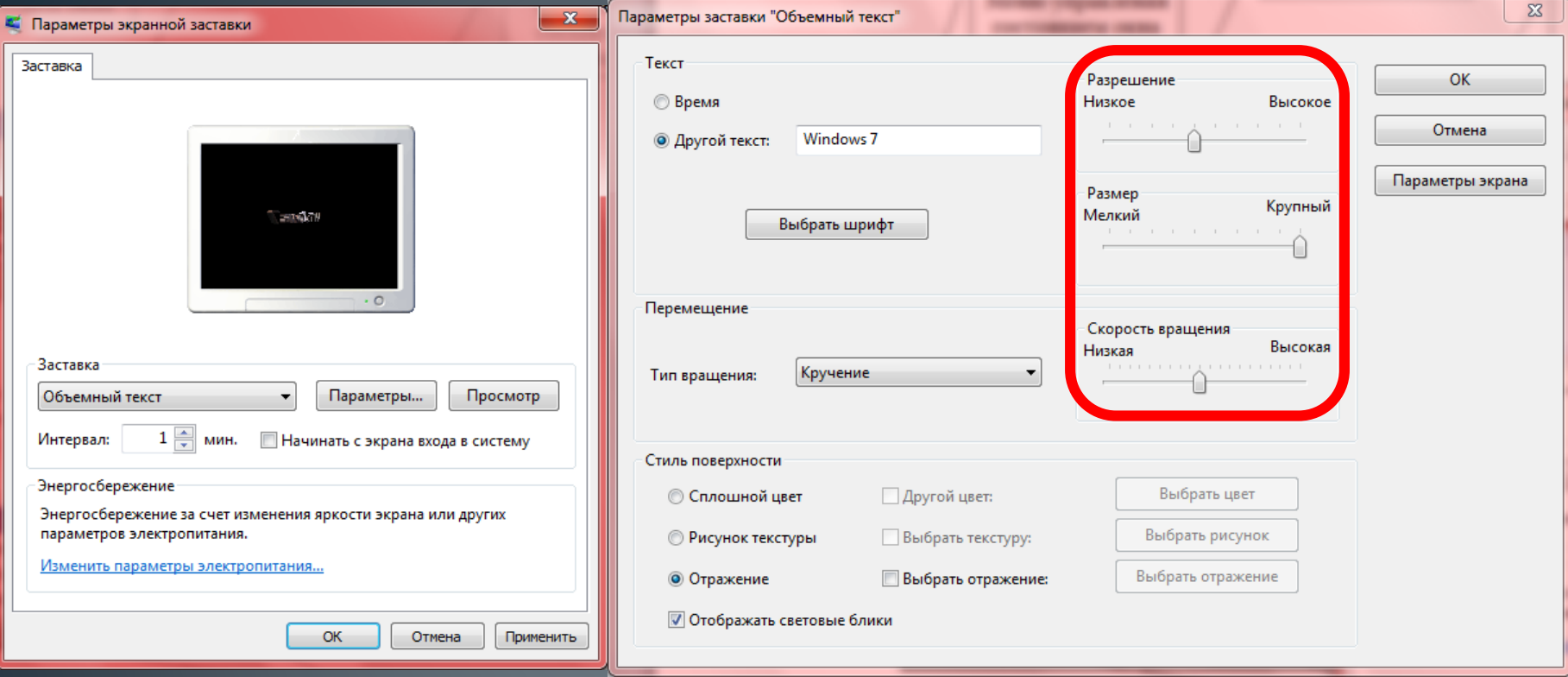

## Управляющие элементы:

**Ползунок** – позволяет плавно изменять значение, какого либо параметра

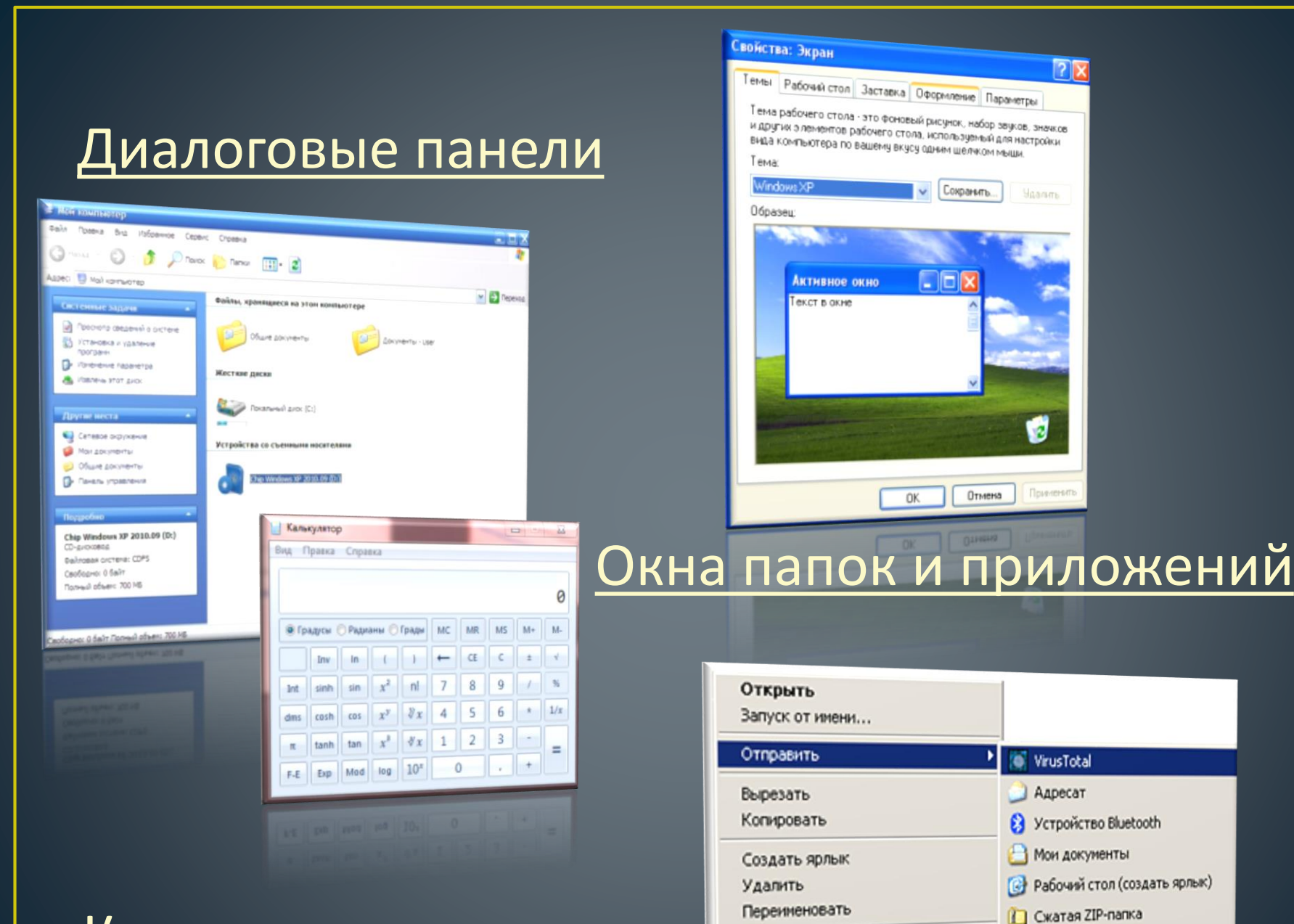

Свойства

DVD-RAM дисковод (D:)

DVD-RAM AMOKOBOA (D:)

#### Контекстные меню

<u> Окна папок и приложений</u> Основные элементы окна: **Рабочая область** – внутренняя часть окна, в которой производится работа с файлами, дисками, документами

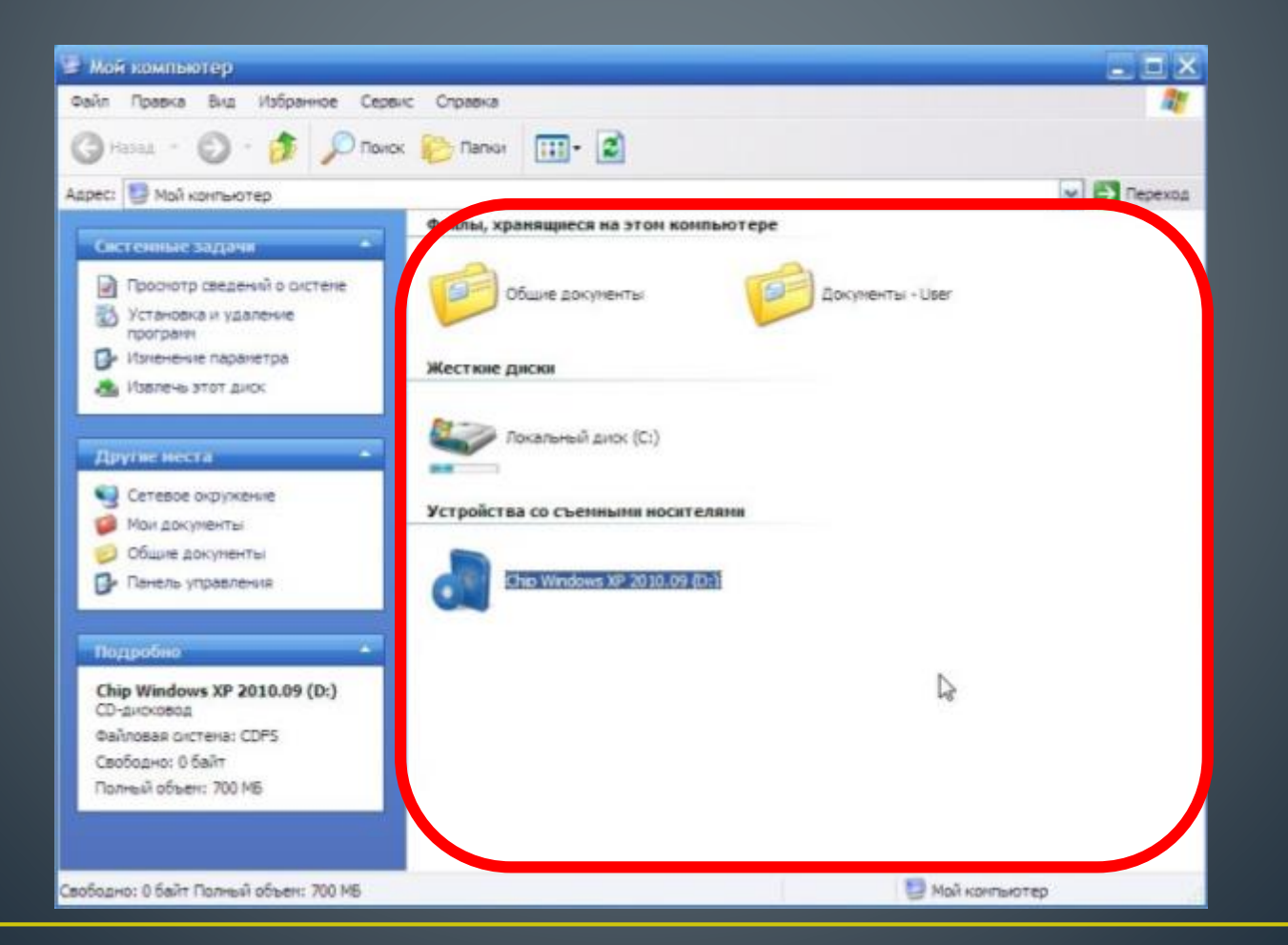

## Окна папок и приложений Основные элементы окна: **Заголовок окна** – строка под верхней границей окна, содержащая название окна

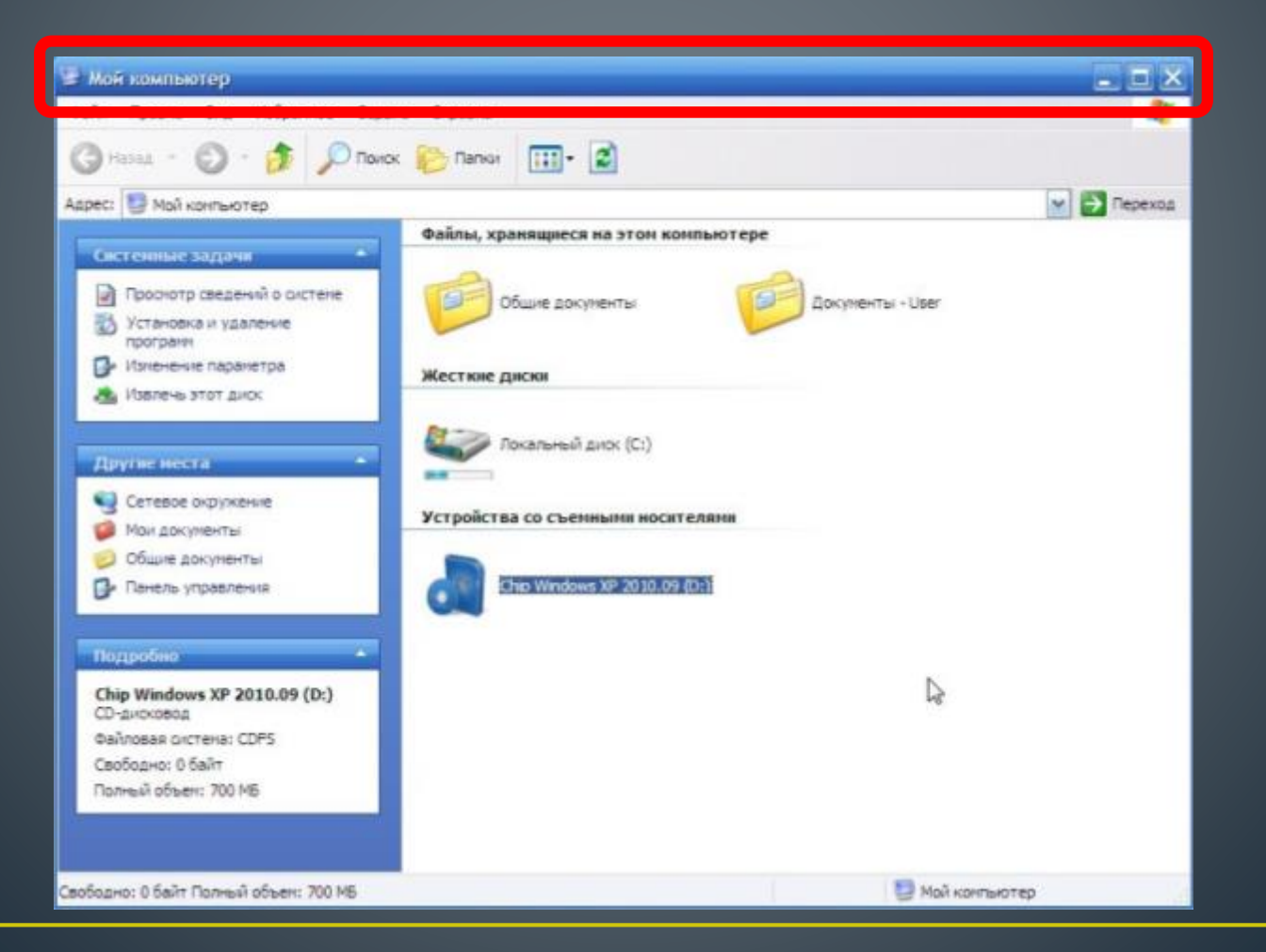

# **Экна папок и приложений Меню управления состоянием окна** – кнопка слева в строке заголовка открывает меню, которое позволяет

## развернуть, свернуть или закрыть окно

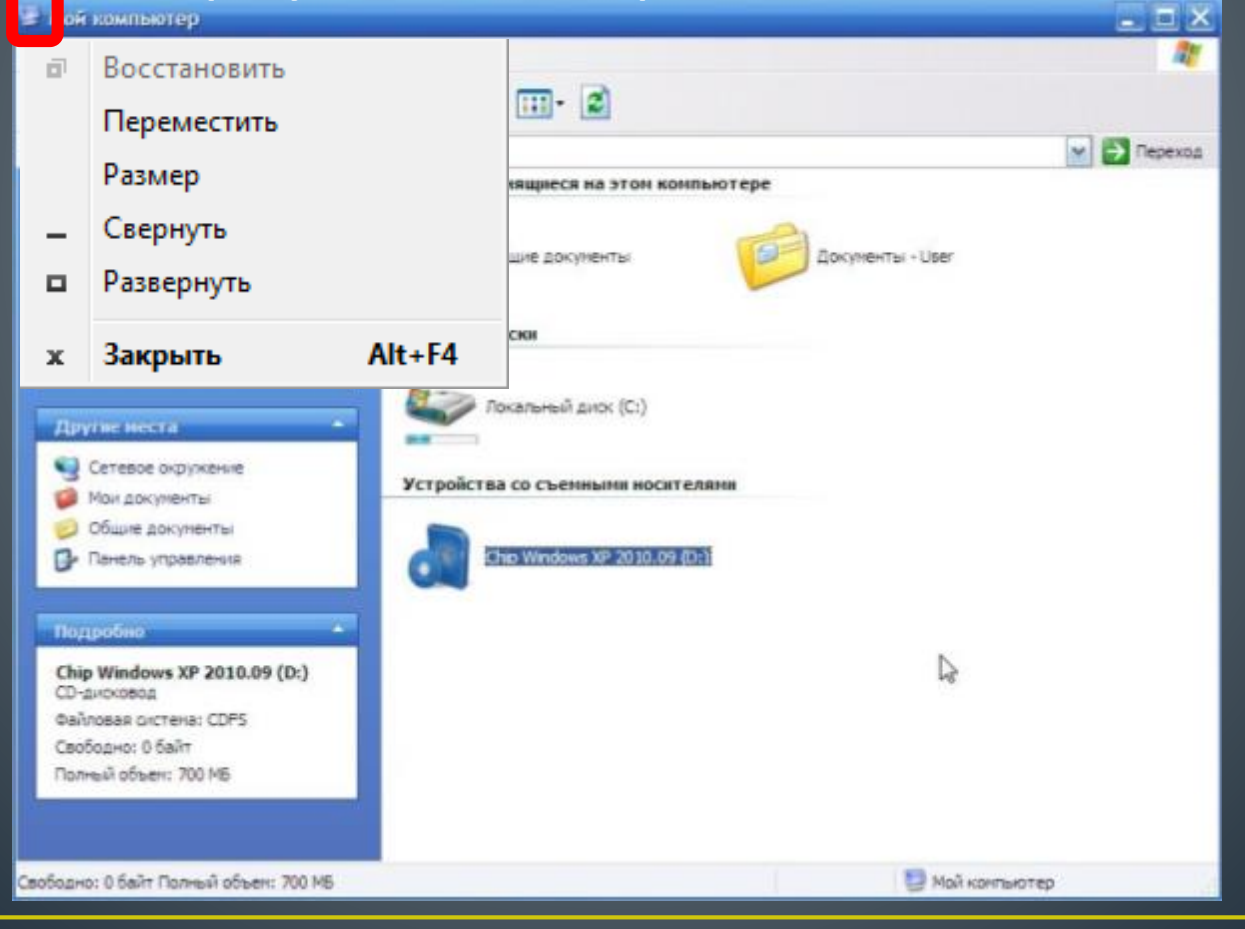

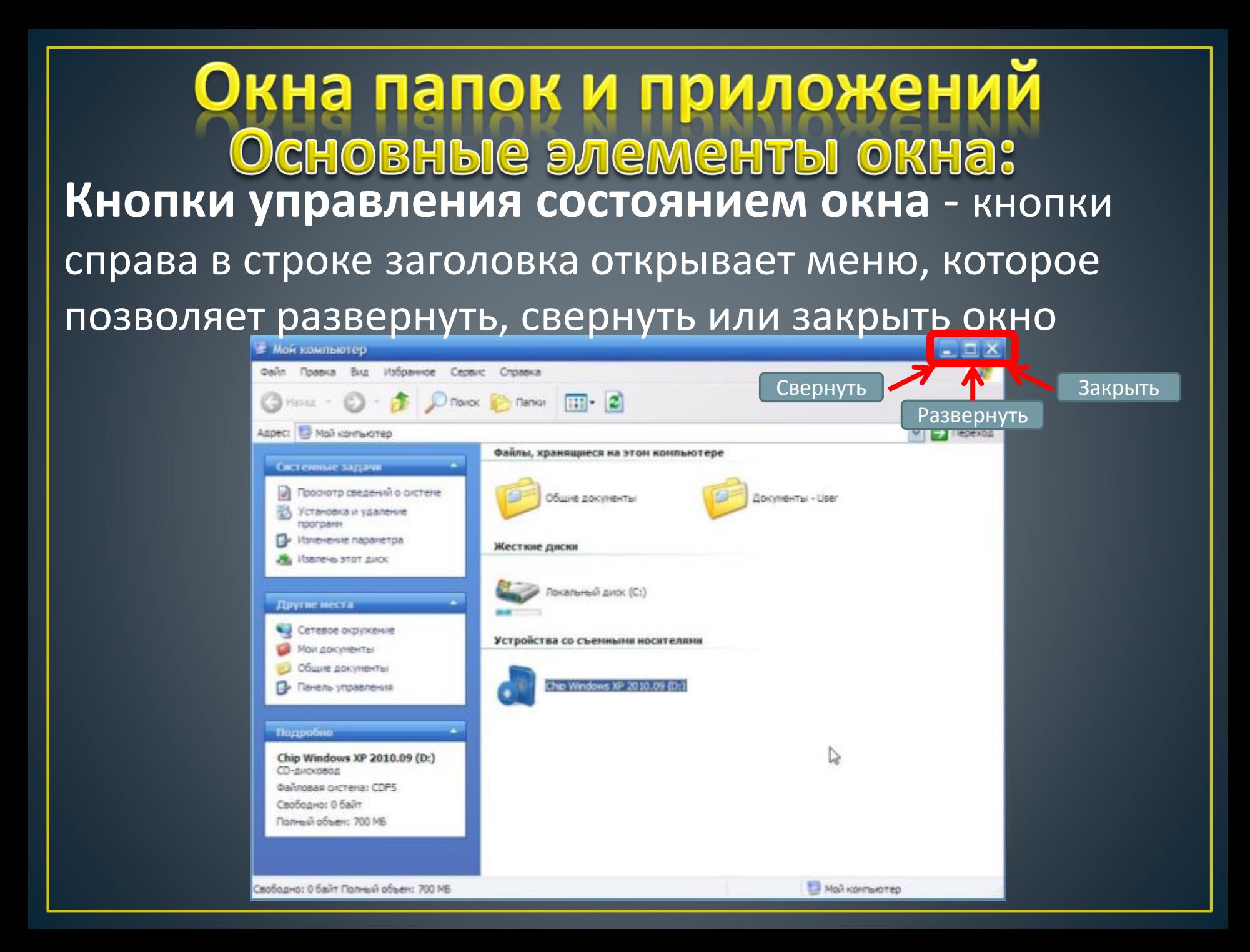

<u>Экна папок и приложений</u> **Меню окна** – располагается под заголовком и представляет собой перечень тематически

#### сгруппированных команд

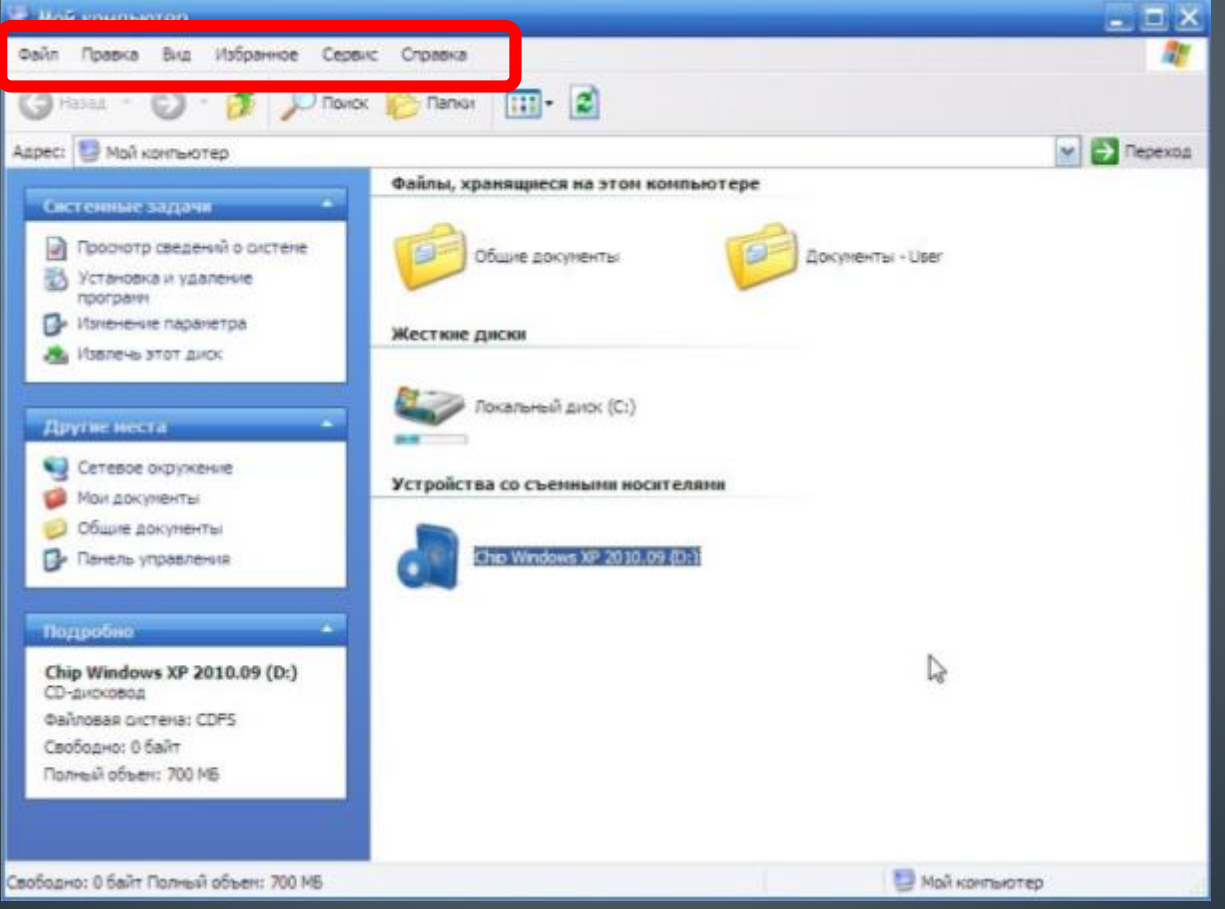

### <u>Экна папок и приложений</u> Основные элементы окна: **Панель инструментов** – располагается под строкой меню и представляет собой набор кнопок, которые обеспечивают быстрый доступ к наиболее важным и часто используемым пунктам меню окна

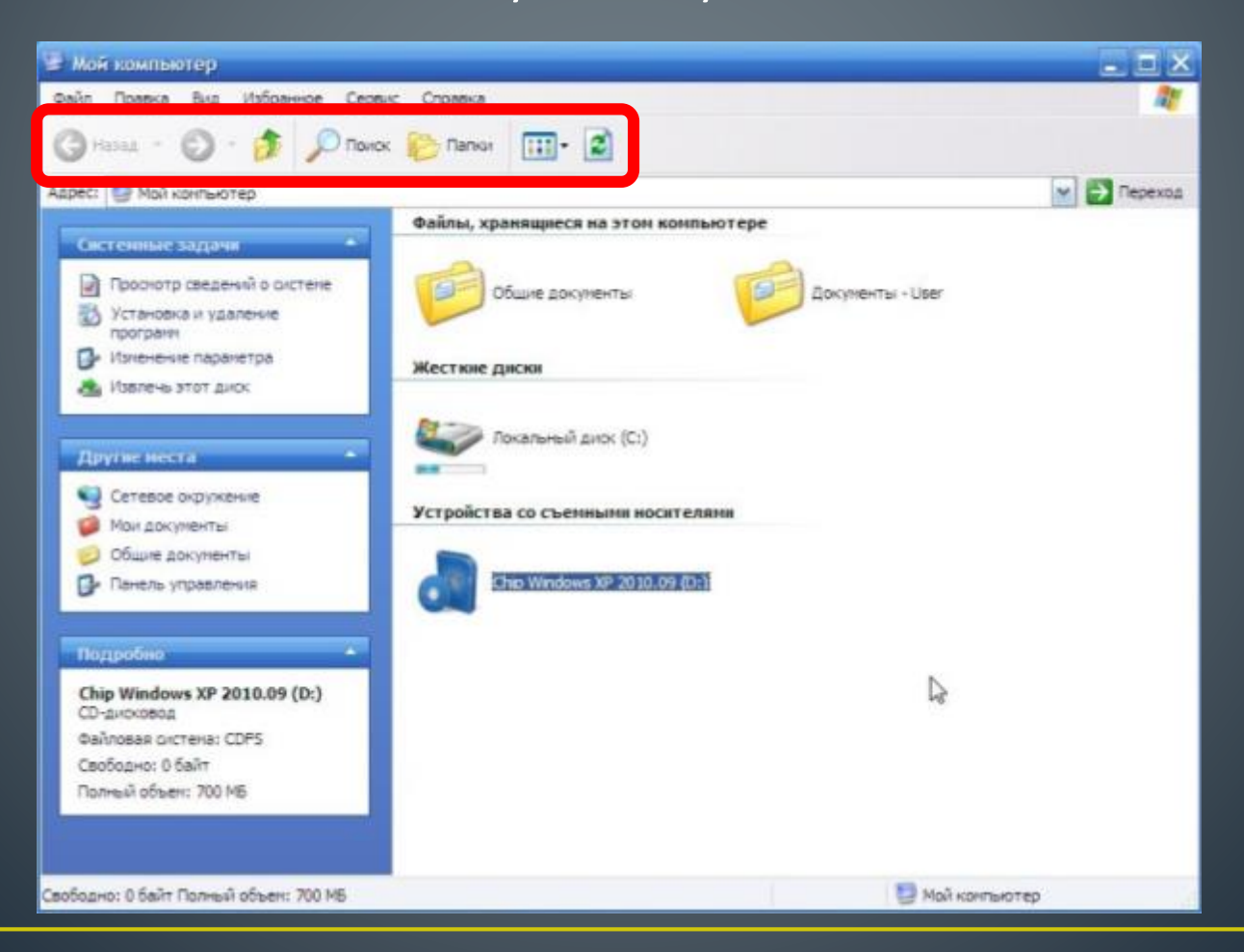

## Окна папок и приложений Основные элементы окна: **Поле адреса** – располагается под панелью инструментов, позволяет ввести путь к папке или файлу

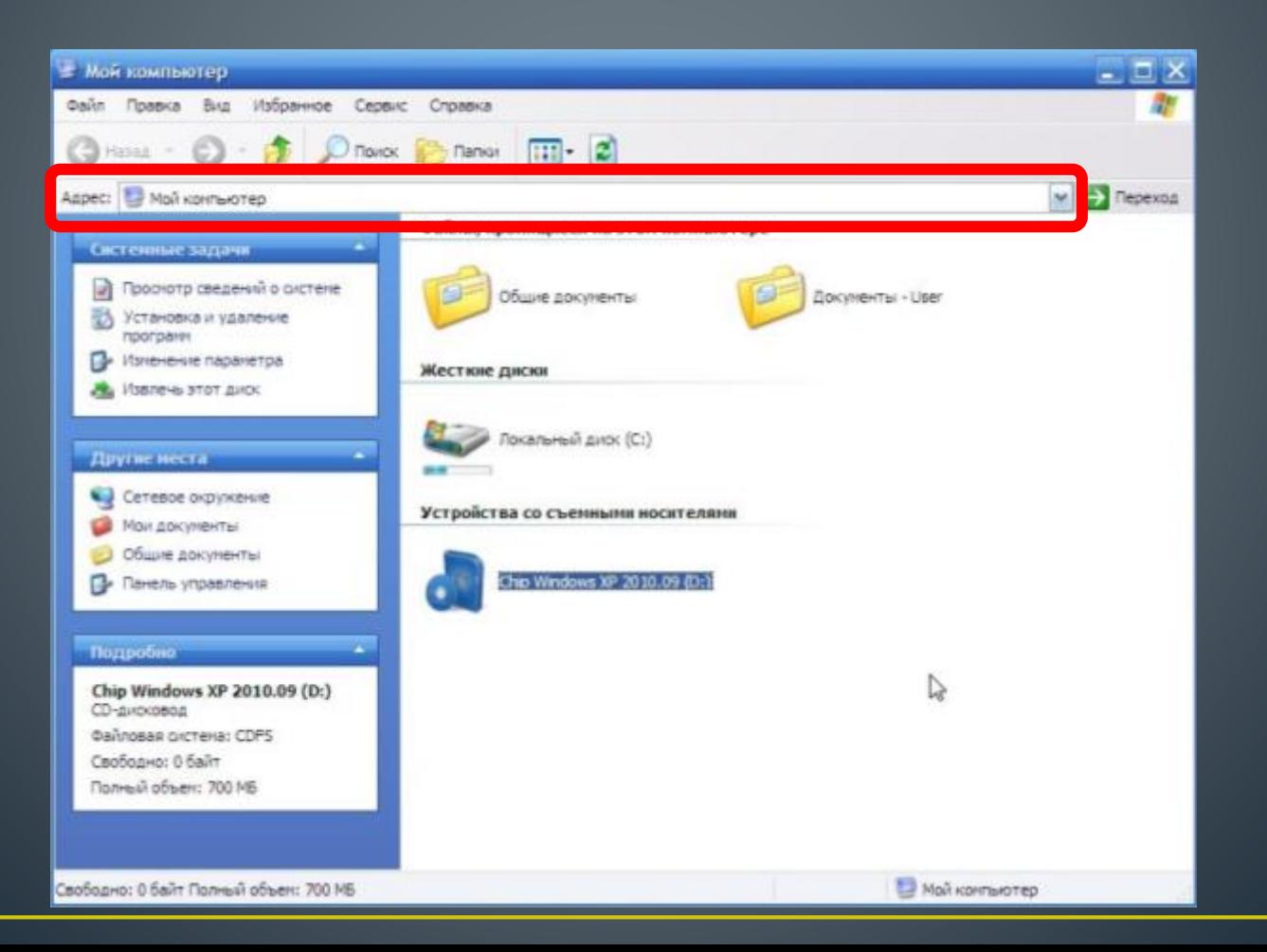

## <u> Окна папок и приложений</u> Основные элементы окна: **Список папок** – располагается в левой части окна, позволяет быстро переходить от папки к папке

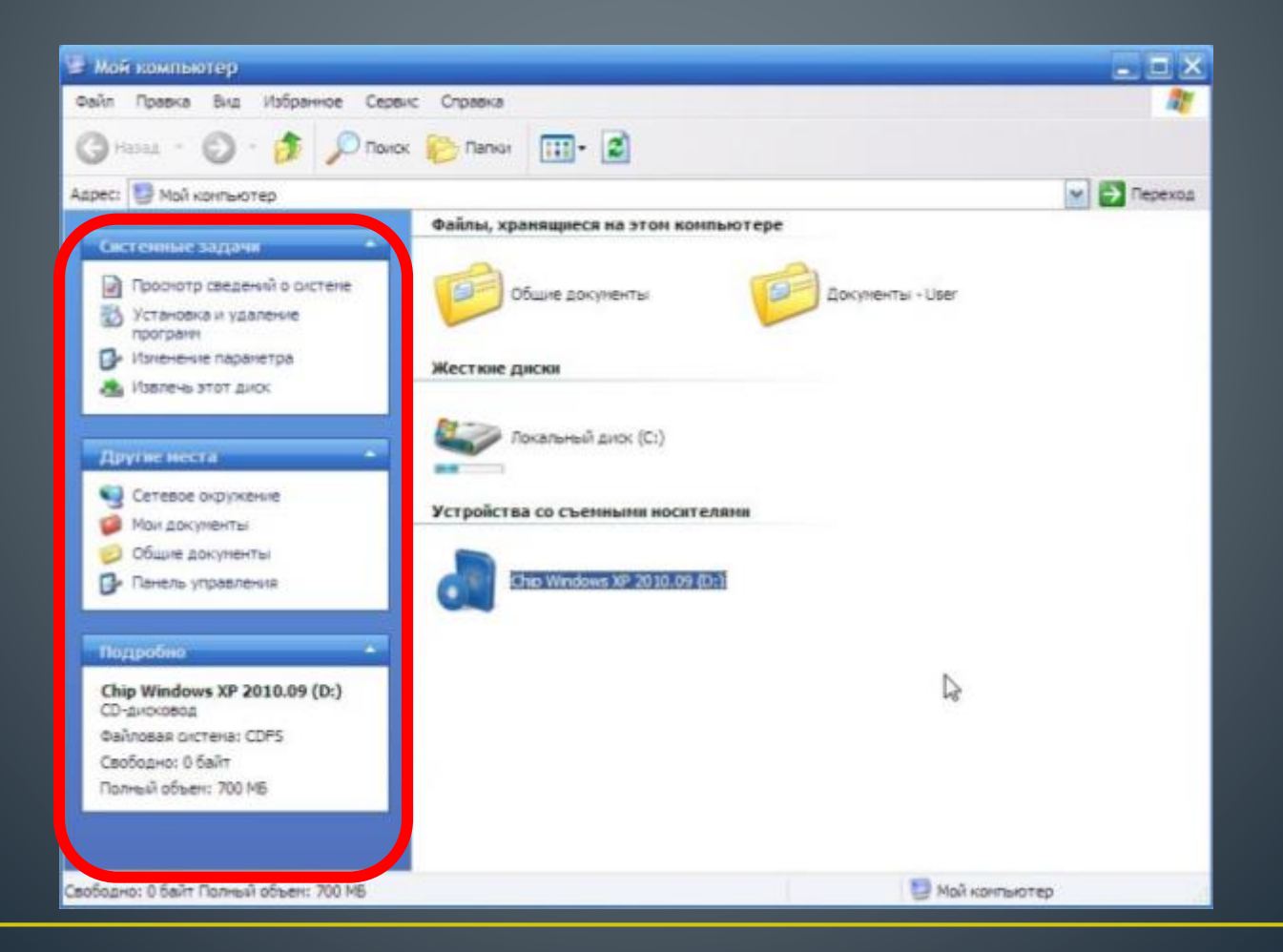

# <u>Экна папок и приложений</u> **Границы** – рамка, ограничивающая окно с четырех сторон. Размеры окна можно изменять, ухватив и

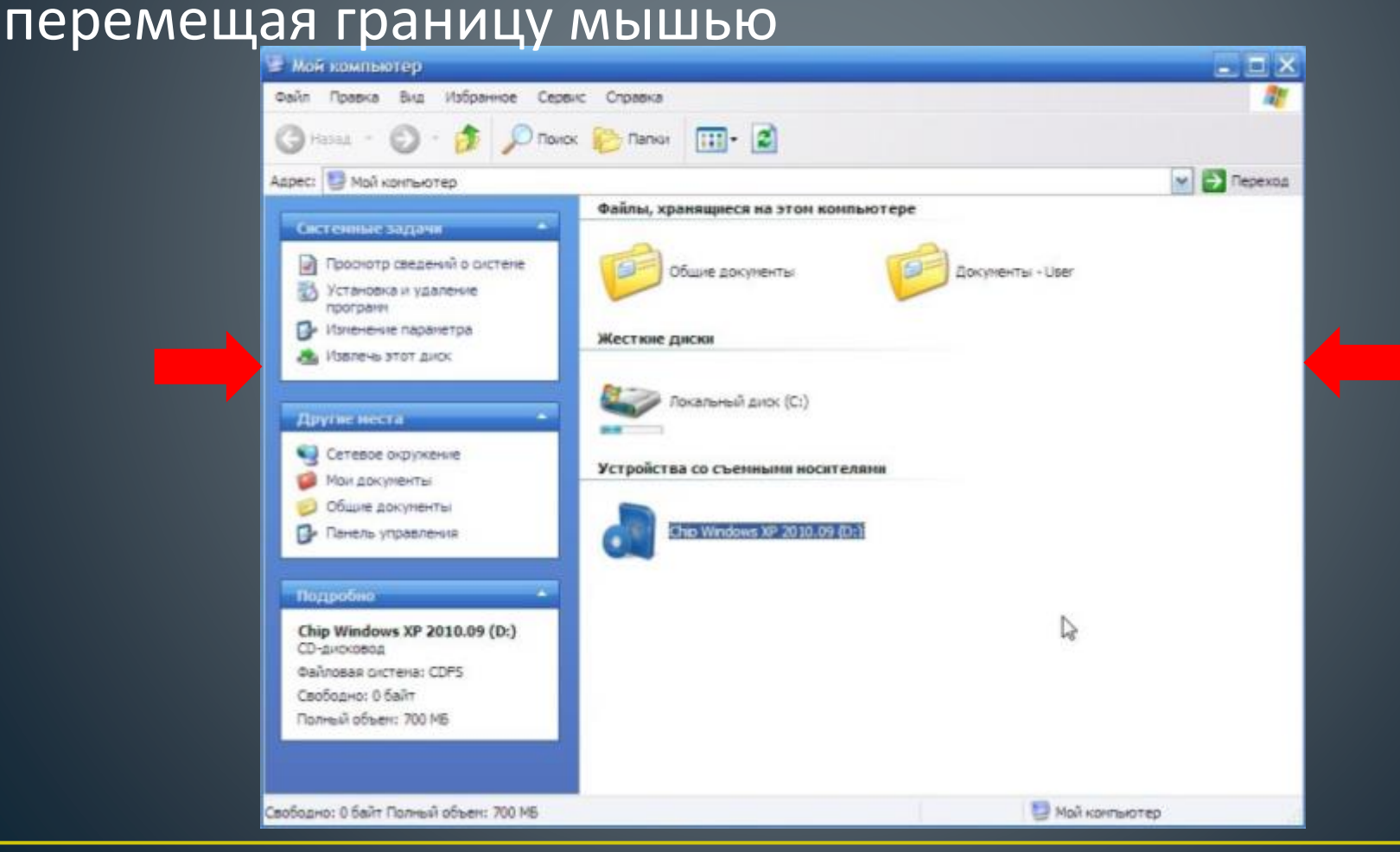

## <u> Окна папок и приложений</u> Основные элементы окна: Полосы прокрутки - появляются, если содержимое окна имеет больший размер, чем рабочая область окна, позволяют перемещать содержимое окна по вертикали и горизонтали

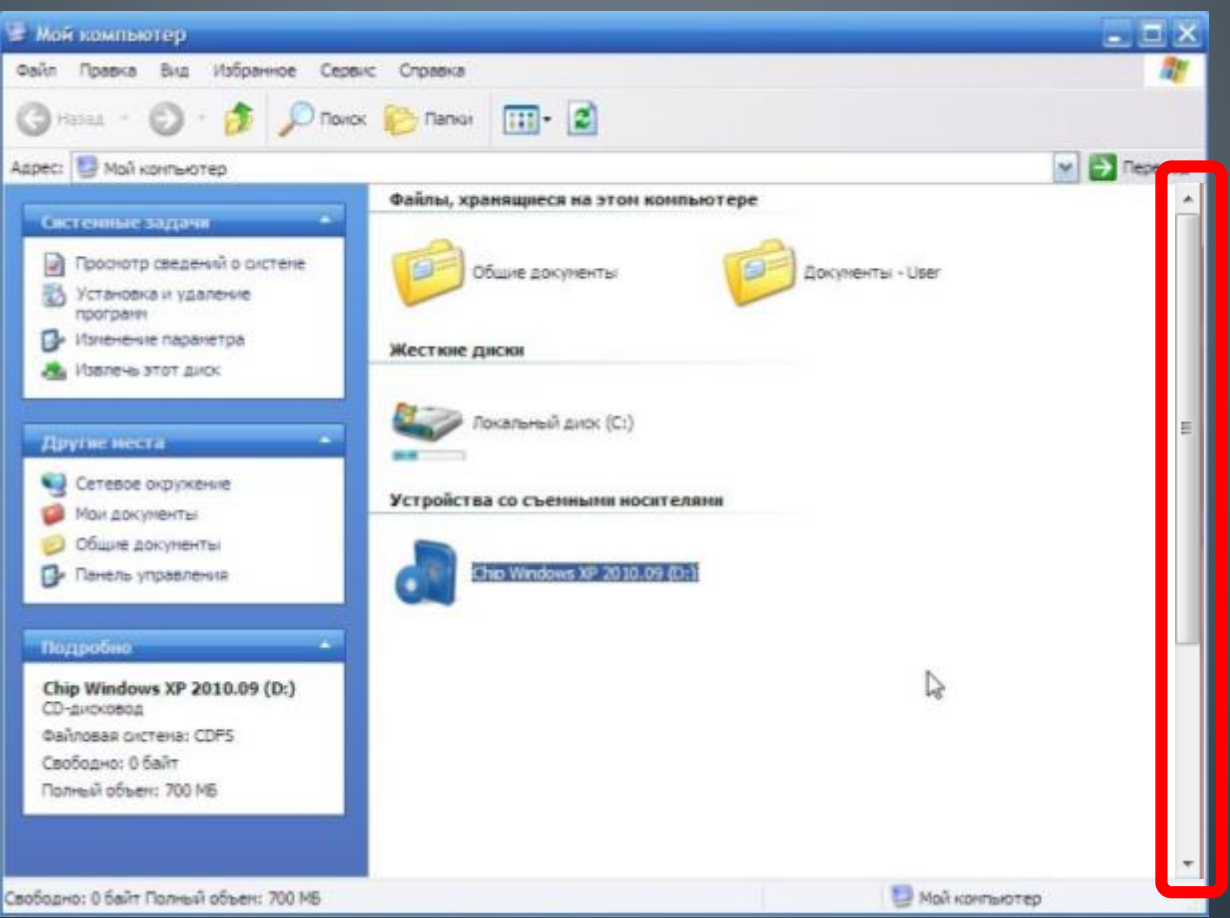

# Основные типы окон

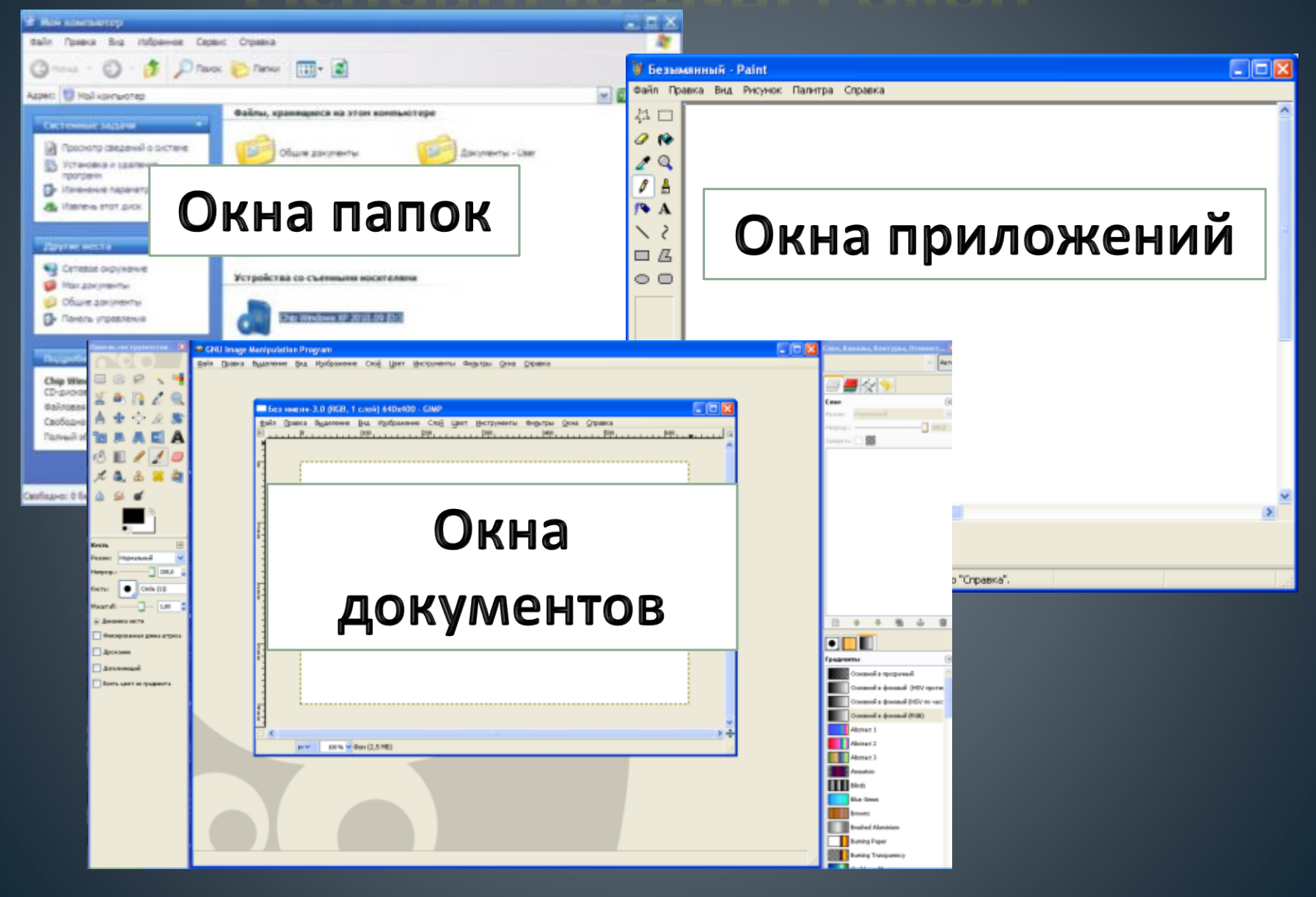

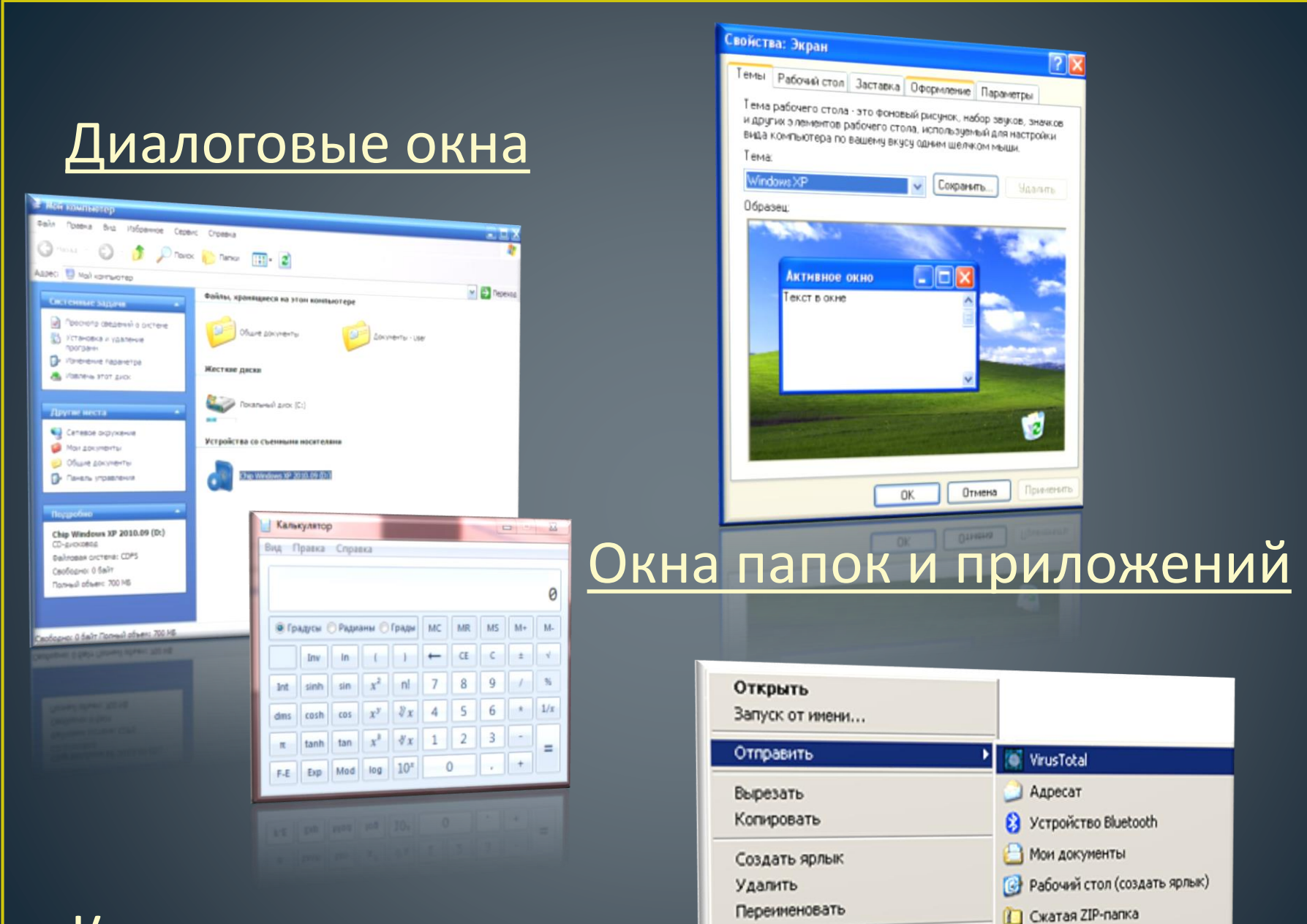

Свойства

#### Контекстные меню

DVD-RAM AMOKOBOA (D:)

DVD-RAM дисковод (D:)

# Контекстное меню

позволяет ознакомиться со свойствами дисков, папок и файлов, а так же выполнить над этими объектами различные операции (копирование, удаление, перемещение и др.)

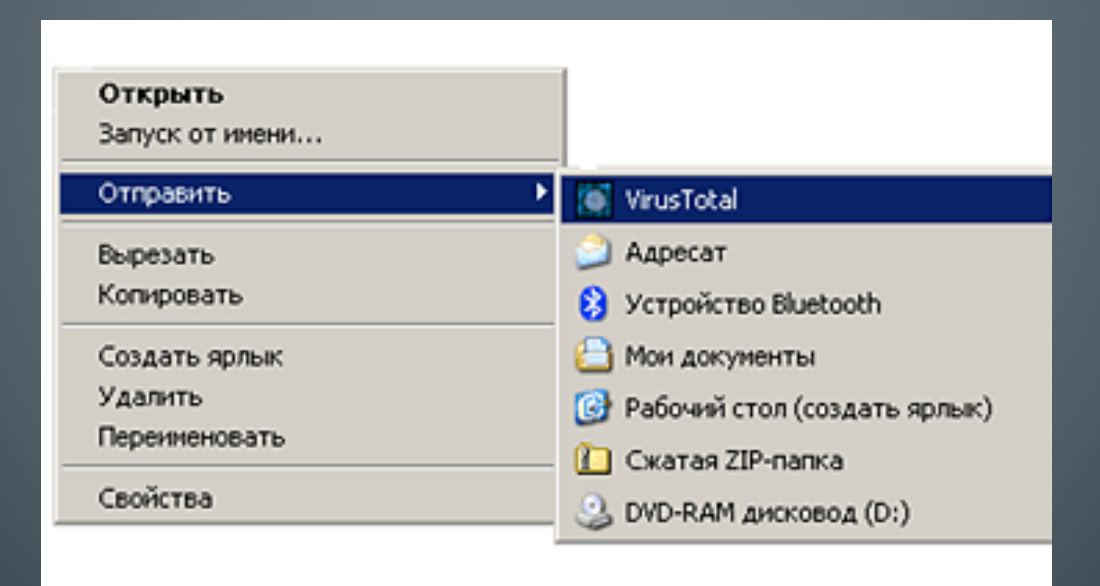

# Практическая работа

Задание 1. *«Установка даты и времени с использованием графического интерфейса операционной системы»*

С использованием диалогового окна *Дата и время* в ОС Windows определить день недели, в который вы родились.

#### Задание 2.

Определить разницу во времени между местом вашего проживания и Гринвичем.

### Задание 3.

Произвести установку параметров экранной заставки (она в случае бездействия пользователя появляется через заданное время на экране монитора)

# Домашняя работа

## *Учить записи по тетради*

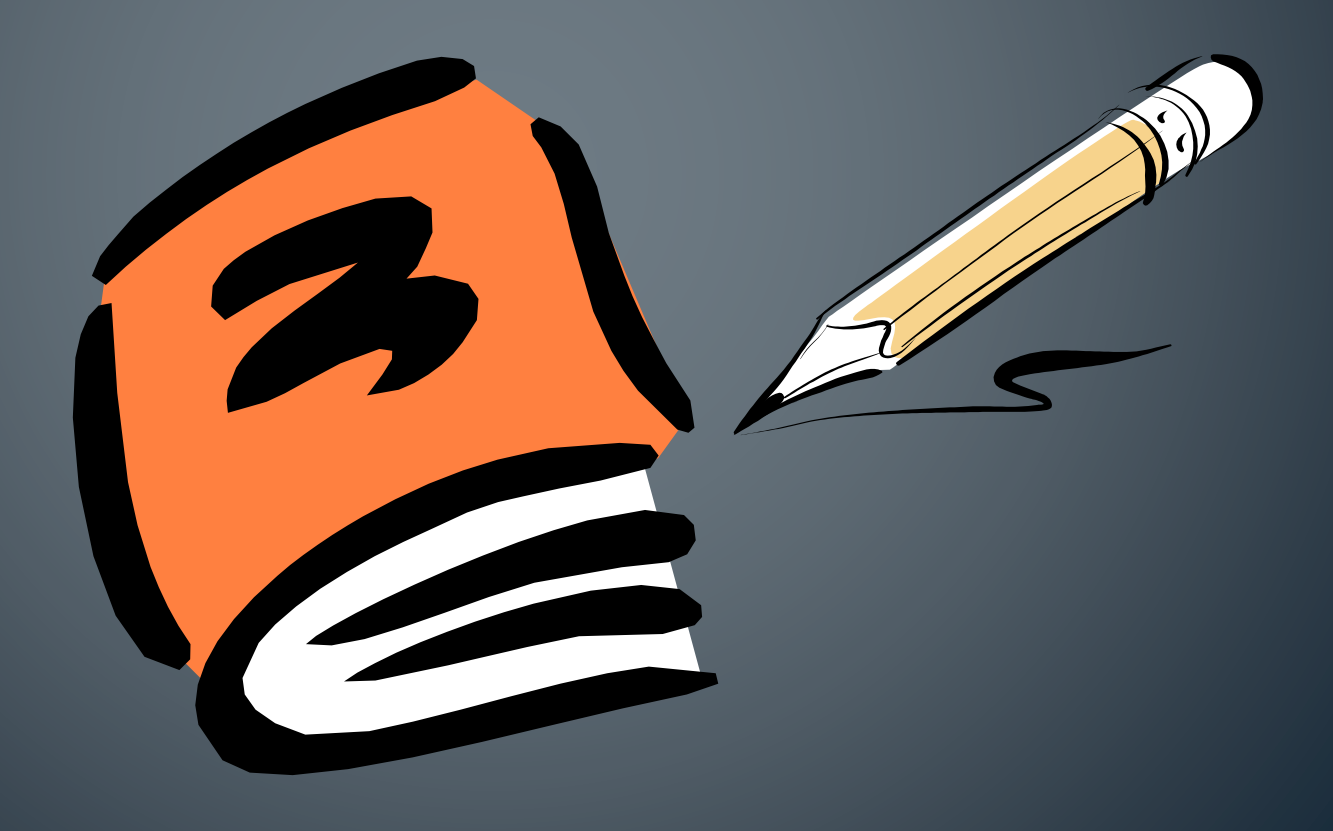

13.03.2020

Что вы узнали сегодня на уроке? Что вам понравилось? Что вызвало затруднение? С чем работали?

## Изображения на первом слайде взяты:

1http://www.finewallpaperss.com/wpcontent/uploads/2012/10/windows-8\_desktop\_backgroundhq-wallpaper.jpg

http://img2.vetton.ru//upl/5000/4733/vetton\_ru\_e8adb533 豢 914fe52c50e9c11c68a-2560x1600.jpg

http://www.wallpage.ru/imgbig/wallpapers\_23303.jpg